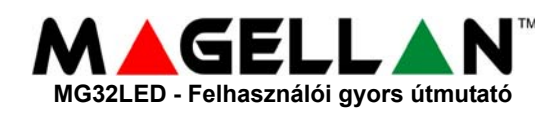

# **KEZELŐ ÁTTEKINTÉS**

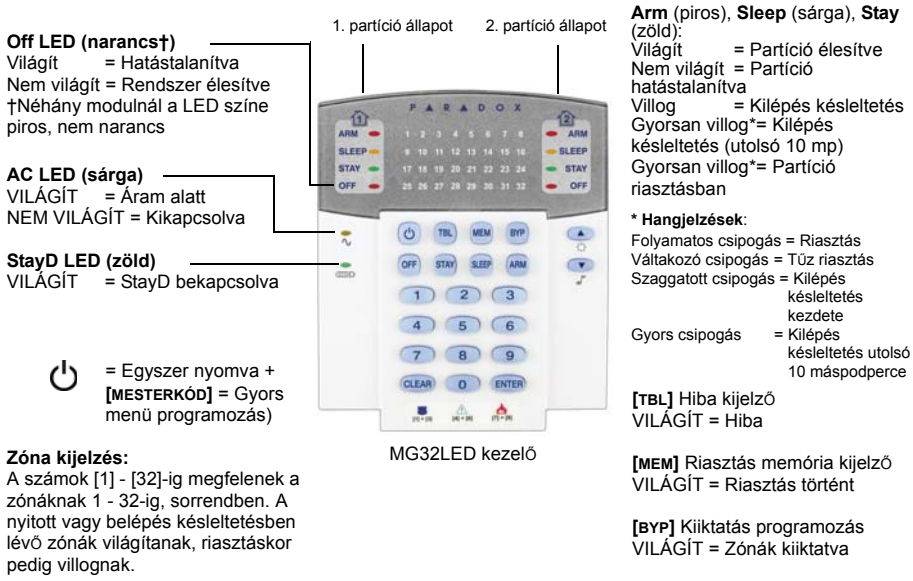

**ÉLESÍTÉS ÉS HATÁSTALANÍTÁS**

**ÉLESÍTÉS TÁVOZÁSKOR...**

**Szokásos élesítés**:

1. Zárjon minden zónát a kívánt partícióban. 2. Adja meg a **[BELÉPŐKÓDOT]**\* vagy **[ARM]** + **[BELÉPŐKÓD]**

**ÉLESÍTÉS, AMIKOR OTTHON MARAD...**

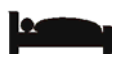

#### **Stay élesítés**:

- 1. Nyomja meg a **[STAY]** gombot. 2. Adja meg a [**BELÉŐKÓDOT**]\*.
- 

# **Alvó élesítés**:

- 1. Nyomja meg a **[SLEEP]** gombot.
- 2. Adja meg a **[BELÉPŐKÓDOT]**\*

## **HAtástalanítás [OFF]** + **[BELÉPŐKÓD]\***

*\* Ha szükséges, nyomja meg a kívánt partíciókhoz tartozó gombokat. Két partíció esetén, a második gombot a megerŐsítŐ csippanás után nyomja meg.*

#### **PÁNIK RIASZTÁSOK**

Néma vagy hangos riasztás küldéséhez a távfelügyeletre, tartsa nyomva az alábbi gombkombinációk egyikét 3 másodpercig.

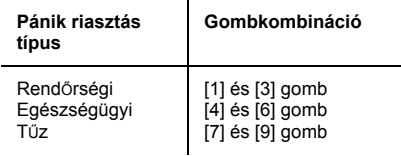

# **HIBA KIJELZŐ**

Amikor hiba történik, a **[TBL]** gomb világít.

- 1. Nyomja meg a **[TBL]** gombot. A gomb villog és a hibához tartozó szám világítani kezd.
- 2. Olvassa el a hiba leírását az MG5000 felhasználói útmutató hibalistájában. Ha nincs megadva javítás, hívja a távfelügyeletet.
- 3. A **[CLEAR]** gombbal kilép.

#### **RIASZTÁS MEMÓRIA KIJELZŐ**

A legutóbbi élesítés alatt elŐfordult riasztások megtekintése:

- 1. Hatástalanítsa a rendszert.
- 2. Nyomja meg a **[MEM]** gombot.
- 3. A legutóbbi élesítés alatt riasztásban lévŐ zónák számai világítani kezdenek.
- 4. A **[CLEAR]** gombbal kilép.

### **KEZELŐ BEÁLLÍTÁSOK**

#### KezelŐ némítás:

 $\overline{a}$ 

Tartsa nyomva a **[CLEAR]** gombot 6 másodpercig a kezelŐ némítás be- vagy kikapcsolásához.

Háttérvilágítás módosítása:

- 1. Tartsa nyomva a [**A**] gombot 3 másodpercig.
- 2. A **[MEM]** gomb világítani kezd.
- 3. A **[**S**]** gombbal állítsa be a kívánt háttérvilágítás szintet.
- 4. A **[CLEAR]** vagy **[ENTER]** gombbal kilép.

# **KIIKTATÁS PROGRAMOZÁS CSIPOGÁS PROGRAMOZÁS**

A kiiktatott zónák élesítetlenek maradnak a partíció következŐ élesítésekor.

- 1. Nyomja meg a **[BYP]** gombot.
- 2. Adja meg a **[BELÉPŐKÓDOT]**\*.
- 3. A nyitott zónákhoz tartozó számgombok világítani kezdenek. Válassza ki a kiiktatni kívánt zónákat a kétjegyŰ zónaszám megadásával (pl. 3. zóna = 03). A zónákhoz tartozó LED villogni kezd.
- 4. Az **[ENTER]** gombbal ment és kilép.

A Csipogó zóna a kezelŐ csŐpogásával jelzi a zóna megnyitását.

- 1. Tartsa nyomva a **[**T**]** gombot 3 másodpercig.
- 2. Válassza ki, melyik zóna legyen csipogó zóna, a kétjegyű zónaszám megadásával. A megfelelŐ zóna LED villogni kezd. Például, a 2. zóna csipogásához, nyomja meg a **[0]**, majd a **[2]** gombot. A kezelŐ automatikusan ment minden kétjegyŰ zónaszám megadása után.
- 3. Az **[ENTER]** gombbal kilép.

*© Paradox Security Systems Ltd., 2005-2008. A Magellan a Paradox Security Systems Ltd. és alvállalatainak bejegyzett védjegye kanadában, az egyesült államokban és/vagy más országokban. Minden jog fenntartva.*

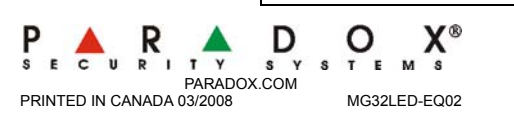